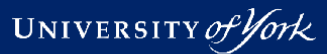

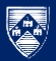

# Using git to download and update  $BOUT++$

Peter Hill

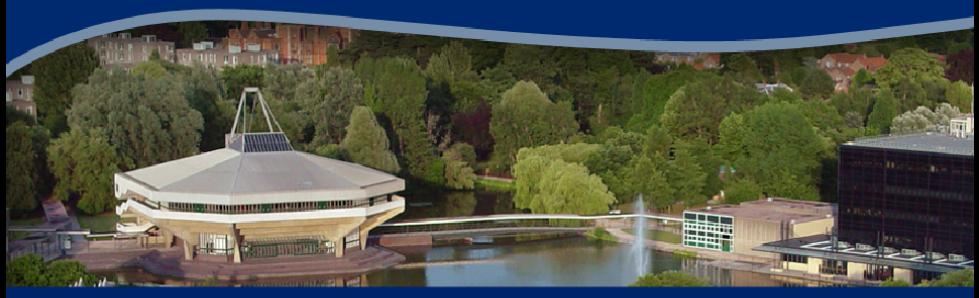

#### York Plasma Institute

ER Meeting|14th Sept 2015|1/28

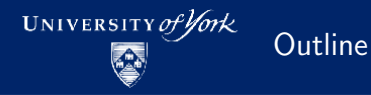

- What is git?
- Getting git
- **Basic git usage**
- Getting BOUT++
- Compiling BOUT++
- **Running examples**
- $\blacksquare$  Contributing to BOUT++

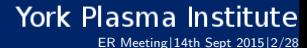

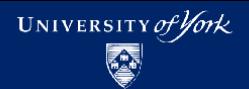

# Version Control System (VCS)

■ Version control systems record changes to a file/set of files over time

- Not just software! This talk is under git
- Allows you revert files back to a previous state, compare changes over time, see who last modified something, etc.

ER Meeting|14th Sept 2015|3/28

York Plasma Institute

#### Local VCS

- Naive versioning: separate folders for each version
- Slightly better: local database of changes

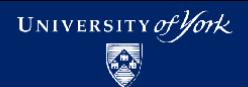

# Centralised vs Distributed VCS

- Centralised VCSs: CVS, Subversion
	- $\blacksquare$  Have a single server than contains all the versioned files
	- Can see what other people are working on
	- Easier to administer a centralised VCS than local databases on each client
	- If server goes down, can lose access to project history, etc.
	- $\blacksquare$  If central database is lost, everything not backed-up is lost
- Distributed VCSs: git, mercurial
	- Clients don't just checkout latest snapshot of files, repository is fully mirrored
	- **If server goes down, any client repo can be copied back to server to** restore it
	- **Multiple remote repos work pretty well**

#### York Plasma Institute ER Meeting|14th Sept 2015|4/28

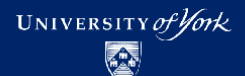

### How does it work?

# **Snapshots**

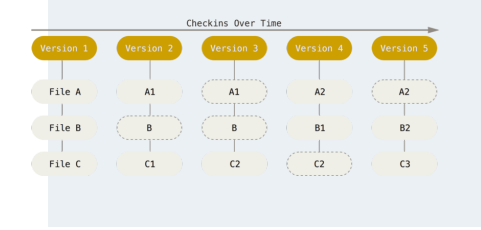

- git thinks of its data like a set of snapshots of a miniature filesystem.
- Every time you commit, it takes a picture of what all your files look like and stores a reference to that snapshot

ER Meeting|14th Sept 2015|5/28

**York Plasma Institute** 

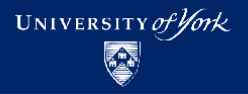

# git is local

- Vast majority of operations are local
	- Doesn't need to talk to remote servers to get e.g. history
- This means you can continue to work offline, including committing changes to the database
- Checking out a copy of the repository means you have a full copy
	- You can copy your local version onto a USB stick and hand it to someone
	- They now have access to the project history, can make changes, etc.

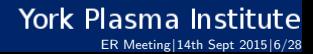

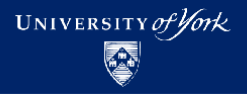

# git has integrity

- Everything in git is check-summed
- References are to checksums
	- git can immediately detect if data gets lost in transit or files are corrupted
- Checksums are done using SHA-1:

24b9da6552252987aa493b52f8696cd6d3b00373

git stores everything, not by name, but by hash value of its contents

ER Meeting|14th Sept 2015|7/28

**York Plasma Institute** 

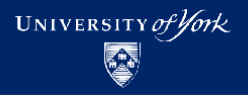

# The Three States

- **Important to understand** correctly
- Three main states that files п can be in:
	- **1** Committed: data stored in repo
	- 2 Modified: file is changed but not committed
	- **3** Staged: modified file marked to go into next commit

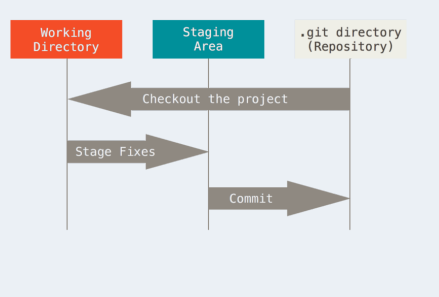

### York Plasma Institute

ER Meeting|14th Sept 2015|8/28

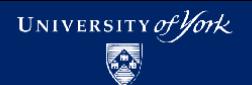

### Getting git

#### Linux

Get git through your package manager:

```
sudo yum install git
sudo apt-get install git
sudo zypper install git
```
#### Mac

Install Xcode Command Line Tools, then try to run git. If you don't have it installed already, it will prompt you to install it.

More up-to-date version: http://git-scm.com/download/mac

Alternatively, use GitHub for Mac: http://mac.github.com

#### **York Plasma Institute** ER Meeting|14th Sept 2015|9/28

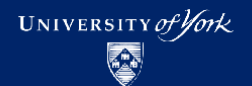

### Getting git

#### **Windows**

Official build: http://git-scm.com/download/win Note that this is actually "Git for Windows"

Alternatively, use GitHub for Windows: http://windows.github.com

#### From source

Download tarball from either https://github.com/git/git/releases or https://www.kernel.org/pub/software/scm/git

Compile and install, then you can get git via git!

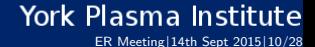

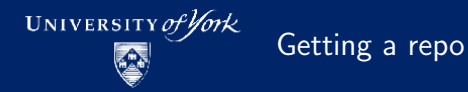

**T** Two choices: import an existing project into git, or clone an existing git repo from somewhere else

#### Initialise a repository

Go to project's directory:

git init

- Creates a new subdirectory names .git containing all the necessary repo files
- Nothing in project is tracked yet

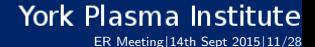

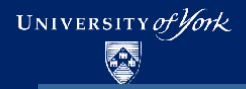

#### Cloning an existing repository

#### # Clones into ./BOUT-dev

git clone https://github.com/boutproject/BOUT-dev.git # Clones into ./BOUT++

git clone https://github.com/boutproject/BOUT-dev.git BOUT++

- Doesn't just get a working copy git receives a full copy of nearly all data that the server has
- This used the HTTPS protocol, but you can also use SSH like user@server:path/to/repo.git
- To use SSH on GitHub, add your (public!) SSH key to your GitHub profile

ER Meeting|14th Sept 2015|12/28

**York Plasma Institute** 

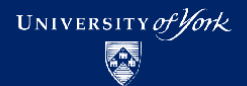

# Lifecycle of a file

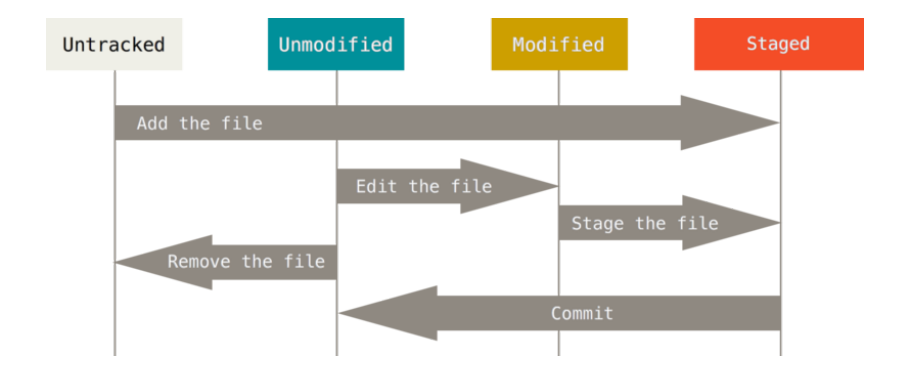

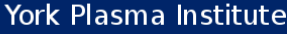

ER Meeting|14th Sept 2015|13/28

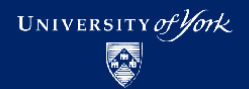

- git help <command>
- git <command> --help
- git <command> -h
- man git-<command>

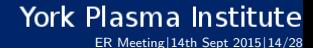

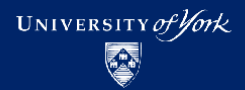

Checking status

git status git status -s

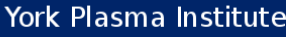

ER Meeting|14th Sept 2015|15/28

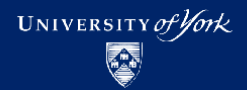

# Tracking new files

git add <filename> git add \*.cxx

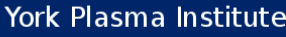

ER Meeting|14th Sept 2015|16/28

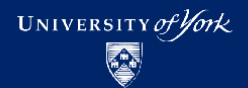

Staging modified files

git add <changed file>

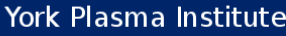

ER Meeting|14th Sept 2015|17/28

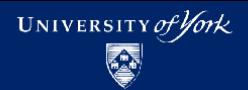

Ignoring files

.gitignore

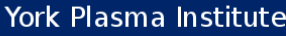

ER Meeting|14th Sept 2015|18/28

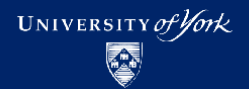

### Viewing changes

git diff git diff --staged git diff <filename> git difftool --tool=meld

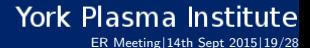

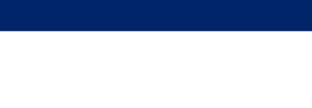

Committing changes

git commit git commit -m "Useful commit message" git commit -a -m "This commits everything"

UNIVERSITY of York

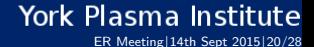

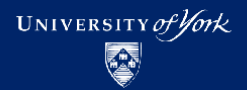

Removing files

#### git rm <filename>

Doesn't delete file! Just removes it from git repo

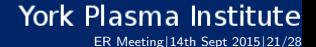

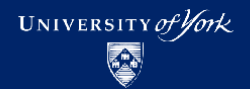

#### git mv <old file> <new file>

**This is synonym for** mv <old file> <new file> git rm <old file> git add <new file>

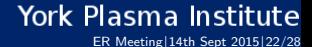

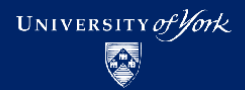

Viewing project history

#### git log

- Huge amount of options here
- Add to your .gitconfig

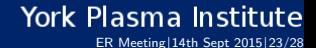

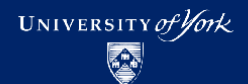

# Getting BOUT++

#### Use git to clone the repository:

# Clones into ./BOUT-dev git clone https://GitHub.com/boutproject/BOUT-dev.git # Clones into ./BOUT++ git clone https://GitHub.com/boutproject/BOUT-dev.git BOUT++

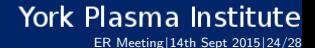

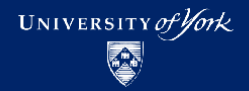

```
Basic configure and make:
```

```
./configure --with-lapack --with-netcdf
make
```
Then check examples work:

```
cd ./examples
./test_suite_make
./test_suite
```
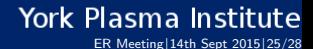

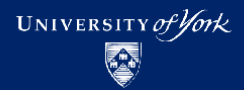

Submitting a bug report

Open an issue on GitHub

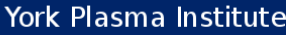

ER Meeting|14th Sept 2015|26/28

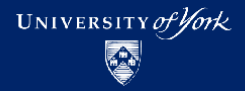

Contributing to  $BOUT++$ 

- **1** Create a new branch
	- git branch my-new-feature
	- git checkout my-new-feature
- 2 Make changes
- 3 Run test\_suite if necessary
- <sup>4</sup> Commit (with a nice message!)

git add README.md git commit -m "Fiddle with contributing section in README"

**5** Push to GitHub

git push

<sup>6</sup> Submit pull request

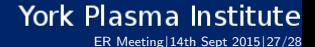

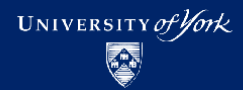

#### Some material from Pro Git, Second Edition by written by Scott Chacon and Ben Straub and published by Apress. Available here: https://git-scm.com/book

Licensed under Creative Commons Attribution Non-Commercial Share Alike 3.0 Licence.

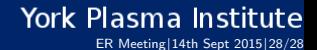